# **WiB Techniktref Smartphone, Tablets und das www.**

# **Handy-Mailbox: Klingeldauer und Rufumleitungszeit einstellen**

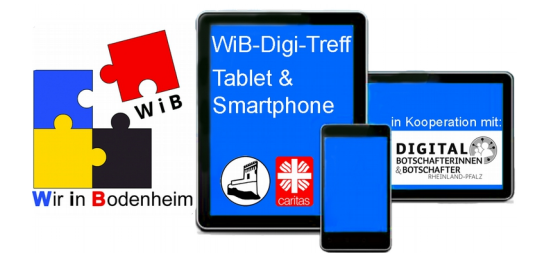

Das Handy bzw. Smartphone klingelt und klingelt. Wo war es denn noch gleich? In der Küche ist es nicht. Im Wohnzimmer? Ach nee, ich habe es am Bett liegen gelassen. Ein gekonnter Hechtsprung ans Kopfende des Bettes und ich kann das Gespräch noch so gerade annehmen.

Mit 15 Sekunden gehört das schon zu den Meisterleistungen. Wem die standardmäßigen 15 Sekunden zu kurz sind, bis die Mailbox den Anruf entgegennimmt, helfen nachfolgende Steuercodes für alle deutschen Mobilfunkanbieter, um die Rufumleitungsdauer bis auf maximal 30 Sekunden

hochzusetzen. Bei Bedarf kann die Rufumleitung auch noch individueller konfiguriert werden.

# **Mit den Steuercodes die Rufumleitung ändern**

Die Dauer des Klingelns bis zur Rufumleitung einzustellen, ist schon ein wenig rückständig. Das funktioniert nämlich nur mit Hilfe der guten, alten Steuercodes. Diese Steuercodes "wählt" man einfach, so als würde man eine Telefonnummer anrufen.

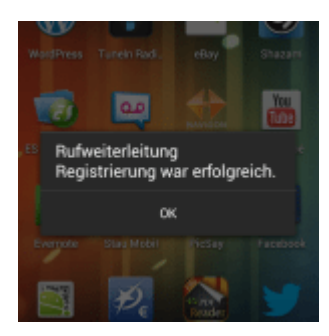

In Android z.B. mit Hilfe der Dialer-App. Die Dauer der Rufumleitung stellt man bspw. mit Hilfe des Steuercodes \*\*61\*[Mobilboxnummer Handyanbieter]\*\*[Zeit in Sekunden]# ein. Für Telekom-Kunden wäre der Steuercode "ausgefüllt" \*\*61\***3311**\*\***30**# auf **30** Sekunden für Telekom-Handykunden. Hat man diesen Steuercode registriert, erscheint die Meldung "Rufweiterleitung Registrierung war erfolgreich".

### **Mobilbox-Rufnummern der Mobilfunkanbieter**

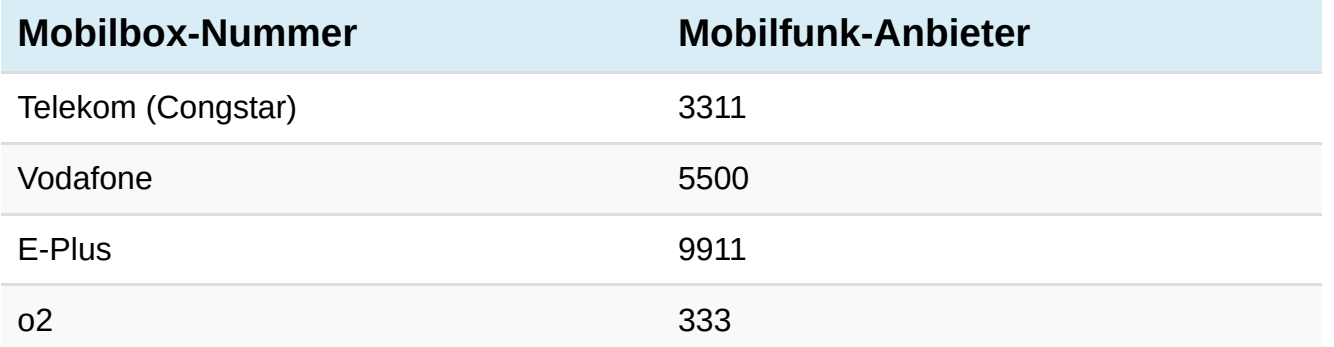

Es gibt nur diese vier Mobilfunk-Anbieter in Deutschland. Alles andere wie Congstar, NettoKom, blau.de, simyo, klarmobil und wie sie alle heißen sind entweder "Unter"-Marken oder kooperieren mit einem der vier Mobilfunkanbieter (wie z.B. Klarmobil mit o2 und Telekom). Das heißt, dass die Mobilbox-Nr. überall gleich sind. Findet einfach heraus, welcher Mobilfunkanbieter hinter der Marke steckt. Bei AldiTALK ist es bspw. E-Plus.

#### **Steuercodes für Rufumleitung**

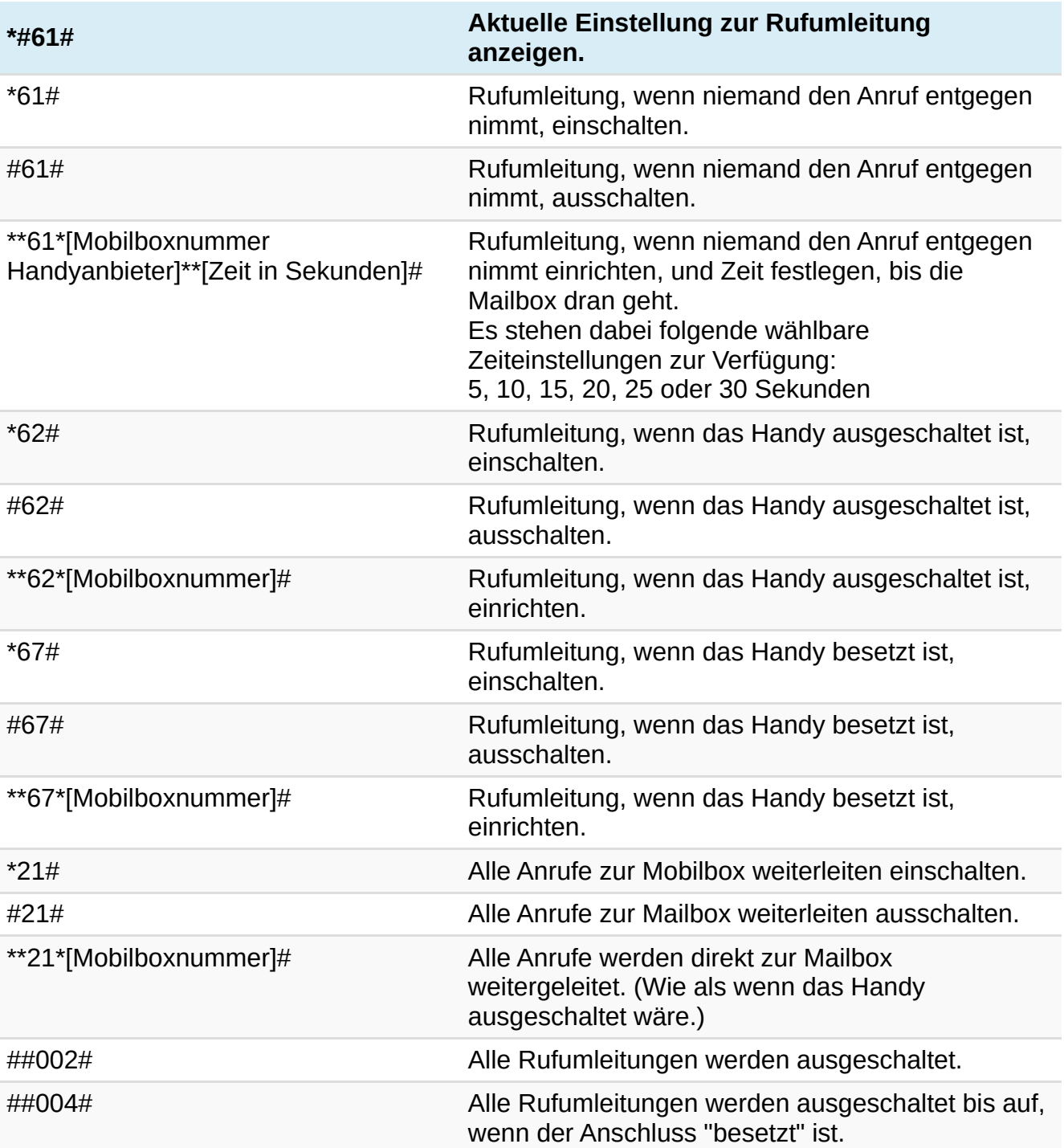

Die Handycodes müssen einfach in der "Wählen von Rufnummern"-Funktion im Smartphone bzw. normalem Handy eingegeben werden. Eine Info-Meldung gibt Euch Bescheid über erfolgreiche Konfiguration.

#### Quelle: Bitpage.de – Der Technikblog